### **Интернет -**

The Internet, the web, cyberspace, and the 'net – это термины, которые обозначают одно и то же, мы будем называть его интернет. Интернет - это NETwork компютера, по всей земле INTER соединяет друг с другом и доступен любому индивидуалу. Интернет включает разные активности включая покупки, связь, обучение и получение информации.

К сожалению, вы не можете открыть дверь дома и "выйти в интернет." Компютеры – это основной инструмент для пользования интернетом. Интернет трудно объяснить, так как вы не можете к нему прикоснуться. Иногда лучшее описание - сравнить с библиотекой. Интернет состоит из

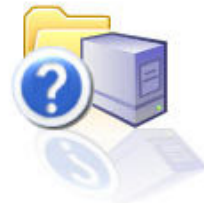

многих индивидуальных компонентов, как библиотека состоит из множества книг. Компоненты интернета состоят из множества индивидуальных частей, как книги состоят из страниц.

### **Изменение постоянства –**

Так как информация, как новости, спорт и деньги, меняется очень часто, интернет должен менять информацию. Интернет может быть как динамический живой организм, который изменяется и адаптируется в окружающей среде. Эта одна "страница", которую вы видели вчера, может исчезнуть после затра.

### **Purpose/Content of Websites -**

На интернете есть много web sites. Обычно это имеет специфическое намерение; вы можете узнать новости или получить информацию о пользе

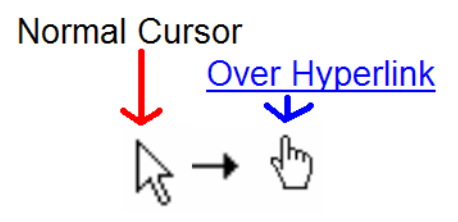

коллекции марок. Лучше всего сравнить это с книгой или целой газетой. Web Sites состоят из "страниц," как газета или книга. Web sites, обычно независимы, однако иногда они связаны вместе hyperlinks (их называют звеньями - links), что позволяет вам премещаться с одного web site, на

другой website. Эти links позволяют вам "перевернуть страницу," и передвигаться по интернету. Обычно они подчеркнуты и голубого цвета, хотя они могут быть любого цвета, а иногда картинкой. Как распознать hyperlink – Когда ваша Мышка проходит над hyperlink, стрелка превращается в направленную руку.

Эти страницы и есть то, что что вы видите и читаете на интернете. Это и есть текст (слова), digital media, (рисунки, фильмы, музыка) и hyperlinks. Интернет отличается от книги или газеты тем, что он беспорядочный, и

этим иногда немного смущает. Однако, есть инструменты, которые организуют и помогают легко работать с интернетом.

### **Applications to Access the Internet -**

На компютере вы пользуетесь заявкой или программой, чтобы видеть интернет. Она называется web browser – ваш "browse" the web с ней. Некоторые обычные web browsers включают интернет Explorer, Netscape, Firefox, и Mozzila. Между ними нет существенной разницы, однако, они выглядят немного по-разному, и привлекают разных потребителей. У них одно назначение – управлять интернетом, и у них фактически одинаковые кнопки. (Вместе эти кнопки составляют toolbar). Посмотрите на кнопки интернета explorer. Так же мы пользуемся этими кнопками для управления интернетом:

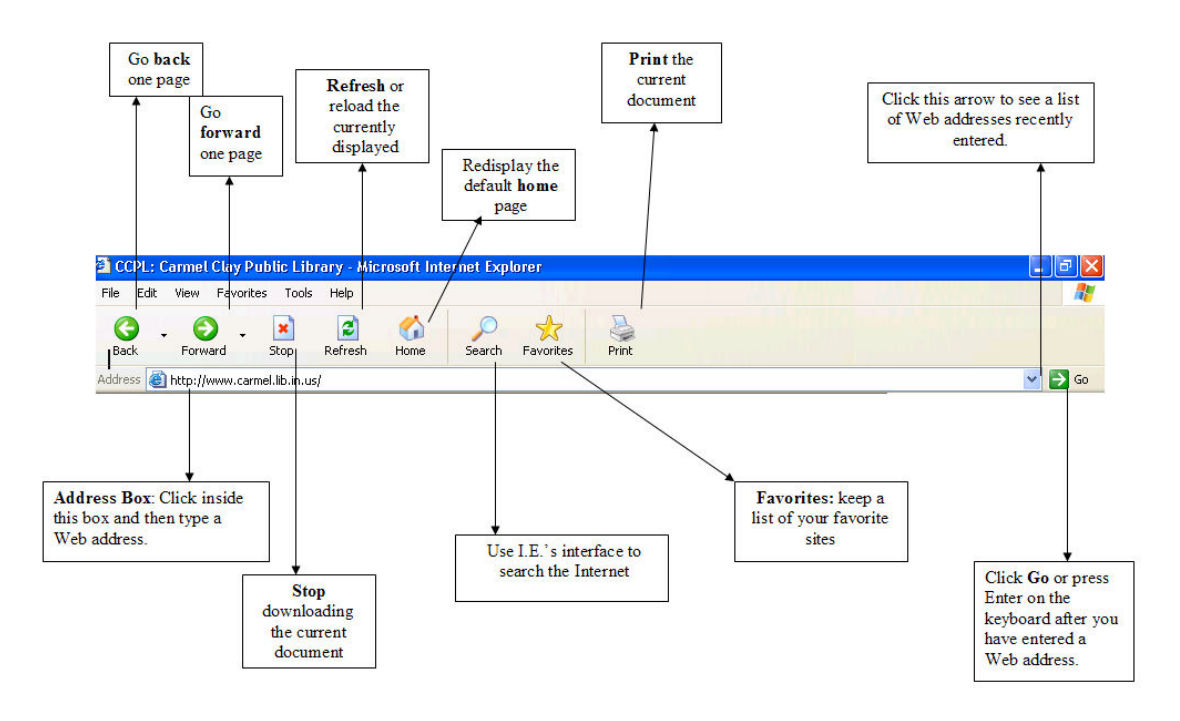

**Internet Explorer (I.E.) Browser Buttons** 

*У каждой кнопки есть свое специфическое предназначение:* 

**The Back Button** – Эта кнопка позволяет вам вернуться на предыдущую страницу. Ею обычно пользуются, если вы случайно кликнули a link, этой кнопкой вы будете пользоваться, чтобы вернуться туда, где вы были.

**Senior** 

Senior Connects<br>
Page 2/12<br>
<u>www.SeniorConnects.org</u><br>
Last Revised: 02/14/11 www.SeniorConnects.org Support@SeniorConnects.org

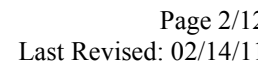

**The Forward Button** – Если вы случайно нажали back, вам не нужно искать hyperlink на webpage, чтобы вернуться на предыдущую страницу.

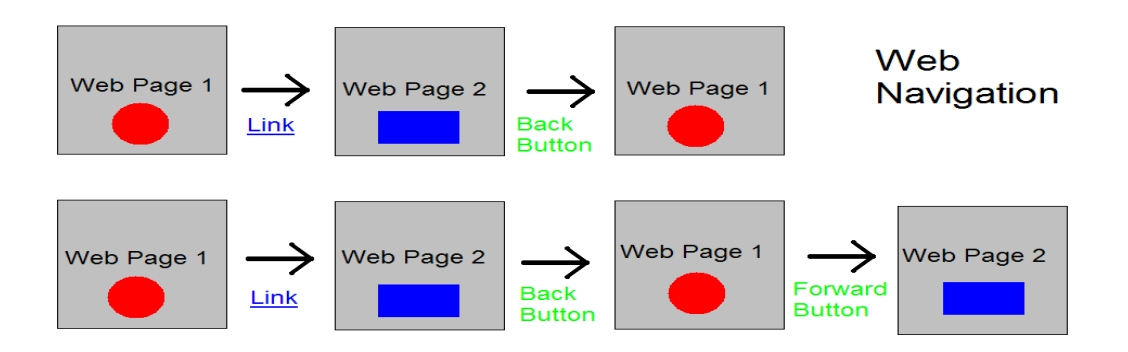

**Кнопка Stop** – Если у вас нет времени ждать, пока webpage загрузится, вы можтете нажать эту кнопку и остановить загрузку. Это поможет, если вы загружаете много рисунков. Рисунки (фотографии) занимают много места в интернете и переслать их на ваш компютер занимает много времени. В этом случае удобно пользоваться кнопкой stop.

**Кнопка Refresh** – Этой кнопкой удобно пользоваться, если вы смотрите спорт, новости, спортивные результаты или погоду. Нажав кнопку refresh, the web page перезагрузится и обновится. (Очень важно для websites, что можно обновить новости, спорт, погоду и т.д.)

**Кнопка Home** – Если в открыли ваш Web Browser, первая страница website откроется home page. Эта web страница называется your home page. Вы можете изменить your homepage по вашему вкусу. Если вы нажмете кнопку home, вы перенесетесь на страницу your home page.

**Кнопка Search** – Кнопка search помогает найти что нибудь в интернете.

**Кнопка Favorites** – Загружает панель списком ваших любимых websites.

**The Address Box** – Выставляет URL of a webpage. URL stands for Universal Resource Locator. Обычно это адрес webpage. Каждый URL уникальный для webpage. Вы можете напечатать специфический URL в клетке адреса кликнув левую кнопку Мышки в клетке, а затем впечатав адресс. Все URLs разные, но у них похожие характеристики. Посмотрите диаграму URL:

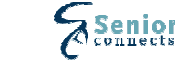

# http://www.google.com

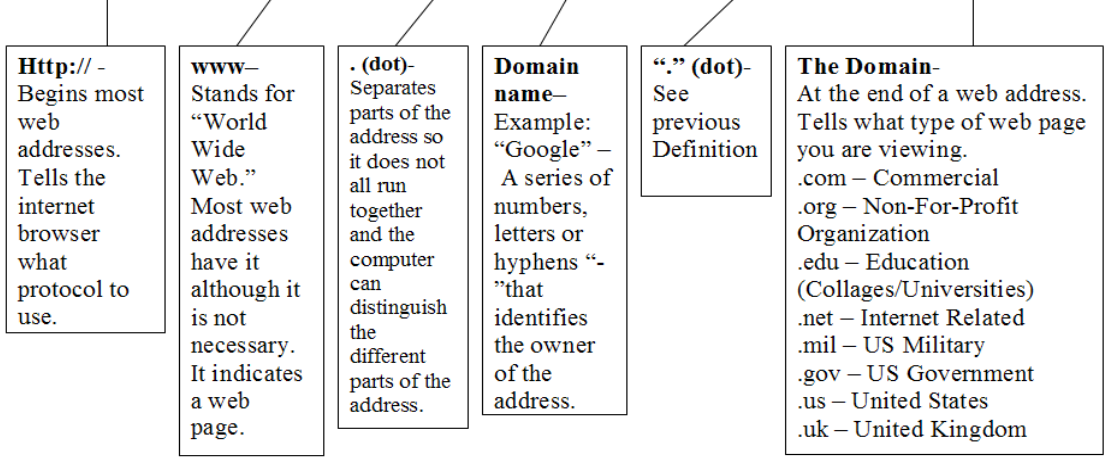

Это отличается от E-mail (Электронная почта) адреса, позже мы к этому вернемся:

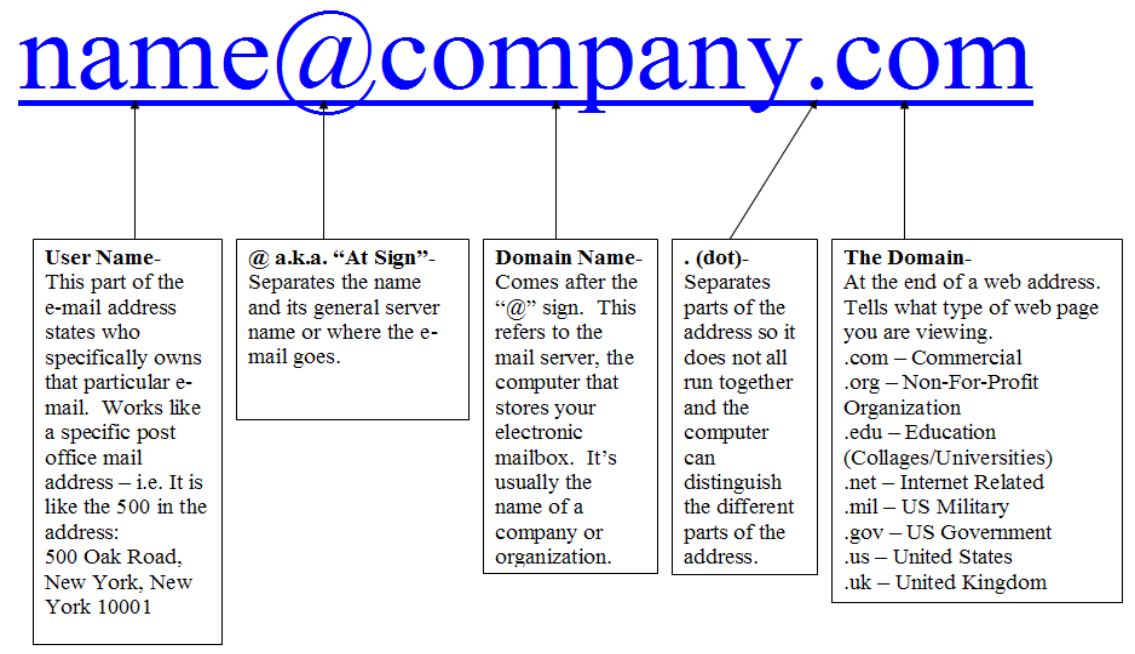

### **Scrolling – Again! -**

Senior Connects Page 4/12 www.SeniorConnects.org Last Revised: 02/14/11 Support@SeniorConnects.org

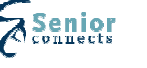

Когда вы выходите в интернет, вы увидите много различной информации на webpage, однако, только часть вы увидите сразу, пока будет загружаться webpage. Важно следить за scroll bars

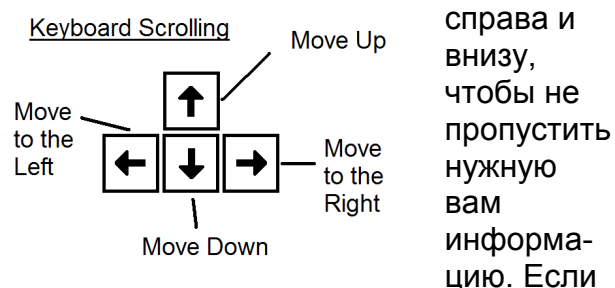

вы устали пользоваться Мышкой, попробуйсте пользоваться кнопками стрелки. Ими пользоваться легче.

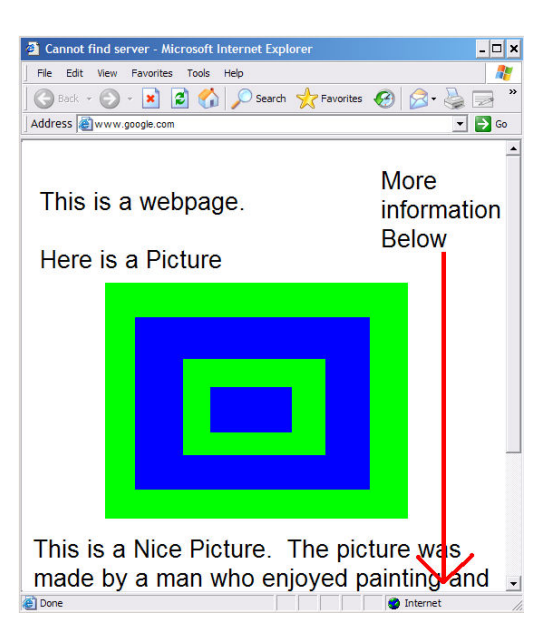

### **Aggravations! -**

На интернете, кое что может вас раздражать. Один из раздражителей - Pop Up Ad, это рекламные компании, которые хотят показать вам свои товары и продать их. Pop ups создают свои window и обычно выставляют свои

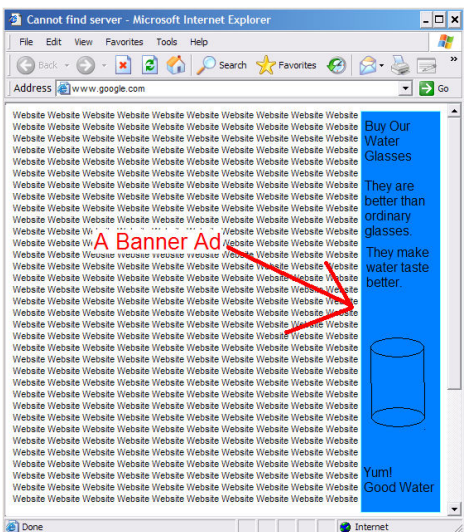

информацию или повредить ваш

правом углу немедленно, вы избавитесь

которой вы работаете и направят вас на website, который постарается забрать вашу

страницы поверх информации, которая вас интересует. Это раздражает! Если вы кликните их, они исчезнут с информации, с

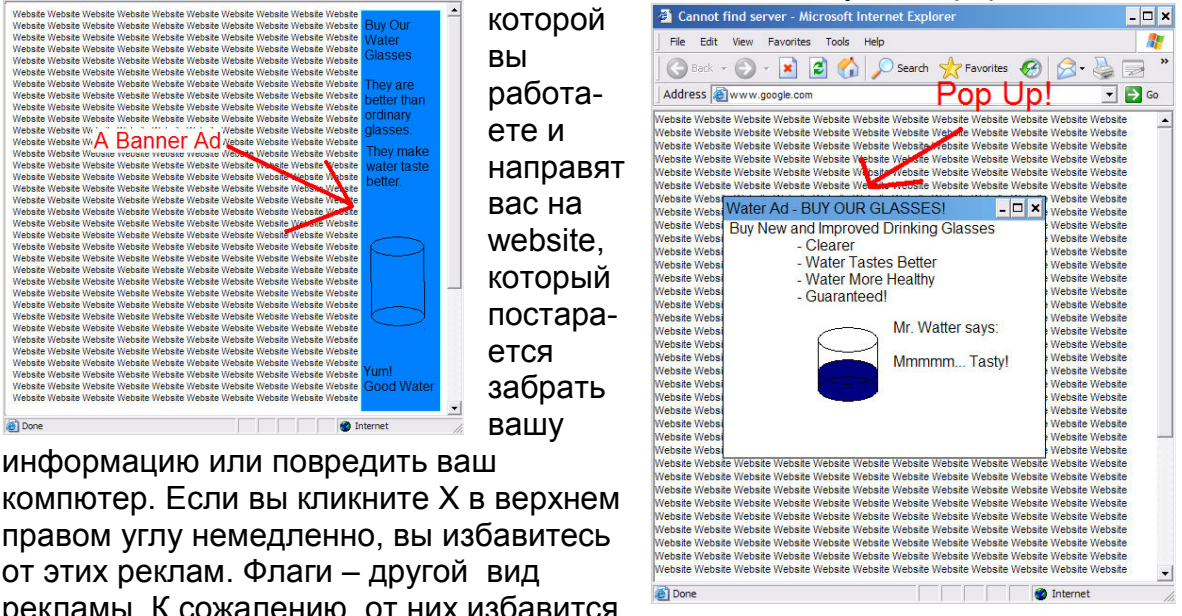

от этих реклам. Флаги – другой вид рекламы. К сожалению, от них избавится нельзя. Они на web pages, и останутся на странице. Как и Pop ups, они продают никуму не нужные предметы и могут повердить компютер, если вы

Senior Connects Page 5/12 www.SeniorConnects.org Last Revised: 02/14/11 Support@SeniorConnects.org

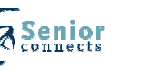

кликните на них. Будьте осторожны с ними, и не обращайте на них внимания.

Еще одна неудачная webpage интернета, может появиться страница, которая выглядит как эта:

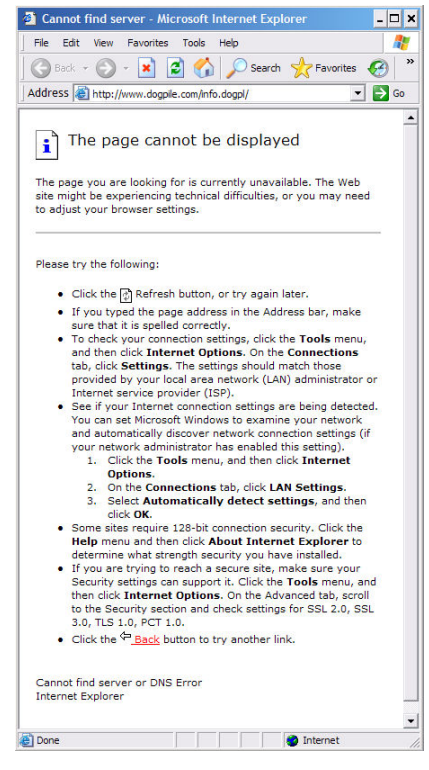

В сущности это значит, что website исчезла, анулирована или недоступна. Иногда, если вы кликните кнопку refresh на тулбаре, web page может загрузиться. В другой раз она не загрузится. Эта ошибка может произойти изза опечатки на URL. Если вы напечатали URL вручную, кликните дважды и проверьте свое правописание, или если вы поставили случайно запятую вместо точки. К сожалению, если это не помогло, вам не повезло!

Web traffic - обычная вещь для интернета. Иногда, a website работает очень медленно или недоступен, так как очень много людей работают на website. Это, как если толпа машин на скоростной дороге во время пик спешат попасть домой! Heavy web - пробки обычно случаются ранним вечером, когда люди приходят домой со школы и с работы. В это время желательно не выходить в

интернет, или вы потратите много времени на web page. Если очень много людей на интернете, web pages может высветить "404 страница не найдена" надпись, которая предлагает попробовать позднее. К сожалению вы

не можете это изменить.

Поздравляем! Вы постигли начальные принципы интернета. Настало время узнать больше об интернете. – Мы вам расскажем об E-mail!

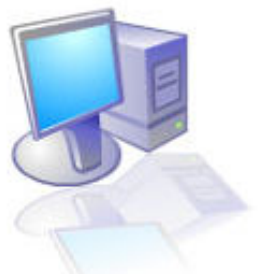

На интернете есть websites, которые помогают вам найти и организовать websites. Они называются Search Engines и Subject Directories. Мы расскажем о двух.

Google www.google.com

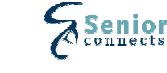

www.SeniorConnects.org Last Revised: 02/14/11 Support@SeniorConnects.org

# nternet Search<br>Internet Search

Google Web site - используют, чтобы найти информацию на World Wide Google собирает Web sites, используя компютерную программу Web. (называется a wanderer, crawler, robot, worm, или spider). Затем Google создает перечень sites, которые вам нужны.

Пользуйтесь a search engine, когда

- У вас узкая тема или идея для поиска
- Вам нужно найти большое количество Web страниц по теме
- Вы хотите найти информацию на определенном типе site или domain  $(.org,.gov,.edu)$
- Вы хотите найти определенный архив (e.g., images, audio, video)
- Вы хотите найти страницы на другом языке

Как искать в Google

- 1. Подумайте, какими ключевыми словами будете вы пользоваться при поиске.
- 2. Кликните Мышкой внутри клетки search, затем впечатайте ключевые слова.
- 3. Кликните кнопку "Google Search", или нажмите кнопку Enter на клавиатуре для начала поиска.
- 4. Чтобы высветился нужный site на листе результата поиска, кликните на голубом подчеркнутом титуле site.

Google информация поиска

- Google покажет страницы, которые соответствуют всем терминам поиска. Нет необходимости печатать слово "и" между терминами. Напимер, чтобы получить информацию о парках в Синсинати, достаточно напечатать Парки Синсинати.
- Google не очень чувствительный. Напечатав reggie miller то же самое, что напечатать REGGIE MILLER или Reggie Miller.
- "Я удачлив" кнопка перенесет вас прямо в первый Web site листа результатов.
- Чем больше слов будет в вашем поиске, тем более специфическим будет ваш поиск.

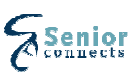

• Если вы не найдете то, что ищите в первых 20-30 sites, пользуйтесь другим search engine.

Пользуйтесь Google's Advanced Search, если вы хотите:

- Найти фразу
- Исключить слова из поика
- Найти страницы на другом языке
- Найти страницы определенного типа site или domain (.com, .org, .gov, .edu)
- Найти образ

### Yahoo! www.yahoo.com

Yahoo! – часть адресной книги Web site, которая предлагает собрание рессурсов интернета, предоставленных site создателей или оценщиков, и объединяет в определенные категории. Большинство из них можно найти.

Пользуйтесь адресной книгой, если

- У вас обширная тема, или вы хотите читать беспорядочно.
- Вам нужно увидеть список sites по теме, рекомендованной с примечаниями эксперта.

Два метода поика Yahoo!

- Вы можете найти информацию прочитав каждый пункт.
	- 1. Кликните на нужной вам категории.
	- 2. Следуя категории, кликните на links, где вы нашли нужную вам информацию.
- Методом впечативания keywords в search box, вы можете бустро найти любую из Yahoo's категорий.
	- 3. Подумайте, какие keywords вы будете испозовать для поиска.
	- 4. Кликните Мышкой в клетке search, затем напечатайте keywords.
	- 5. Кликните кнопку "Search", или нажмите кнопку Enter на кдавиатуре, чтобы начать поиск.
	- 6. Чтобы увидеть категории или Web site на листе результатов, кликните на голубой, подчеркнутый титул.

Yahoo! Подсказка для поиска

- Результат вашего поиска показан в "search results" на странице с links в Yahoo! Категории первая, и затем частная Web site соответствуют.
- Links to Yahoo! Категории напечатаны жирным шрифтом. Links to Web sites вне Yahoo! Напечатаны обычным шрифтом.

**Senior Connects** www.SeniorConnects.org Support@SeniorConnects.org

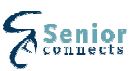

Чтобы проверить свои знания, ответьте на вопросы Google или Yahoo!

- 1. Найдите рецепты приготовления баклажанов.
- 2. Найдите на Web sites контейнеры для садоводства.
- 3. Найдите лирическую официальную песню штата Indiana.
- 4. Найдите на Web sites о арфе.
- 5. Какой номер телефона Офиса Admission в Otterbein Коледже?
- 6. Американские центры контроля и предотвращения заболеваний владеют полезной информацией для путешествий, связанной со здоровьем. Найдите эту информацию, не зная адрес Web для агенства.

Чтобы Намек: найти специфическую информацию, лучше всего пользоваться search engine. Искать легче в subject directory.

## Изучать интернет

- $\blacksquare$  Интернет 101 www.Internet101.org Хороший site для изучения наяального интернета.
- Searching в интернете library.albany.edu/Internet/search.html Эти знания нужны для руководства поиска на интернете.
- Существующий интернет livingInternet.com Этот site дискутирует, как был придуман интернет, как он работает, и как им пользоваться.
- AARP: Изучение интернета www.aarp.org/learnInternet/basic browsing Этот site дает вам начальные знания о Web.

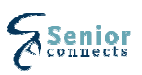

# Helpful Internet. Links

# **Popular Search Engines and Subject Directories**

- Google
	- www.google.com
- Dogpile www.dogpile.com
- Altavista www.altavista.com
- Yahoo

www.yahoo.com

## **Бесплатный E-Mail счет на Web**

Yahoo!

mail.yahoo.com

- **-** Hotmail www.hotmail.com
- Google Mail Gmail www.gmail.com

## **Другие полезные Sites**

**Search Engine Watch** www.searchenginewatch.com Список и описание search engines как и search engine updates.

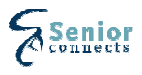

# Assary of Internet Terms

**Browser** – Программа software, которая позволяет увидеть документы интернета, также называется Web Browser.

**Cyberspace** – Слова компютера networks.

**Domain Name** – Имя, которое определяет на интеренете каждый компютер.

**Download** – Термин для передачи software или другого архива с одного компютера на другой.

**E-mail** – *Electronic Mail* – Сообщение, переданное одним человеком другому, используя network

**E-mail address** – Специфическое опознание человека, для получения сообщения E-mail. An e-mail адрес можно опознать знаком "@" . E.g., **Support@seniorconnects.org**

**Hits** – Количество архивов, которые перегружаются с компютера на интернет, или результат сомнений Search Engine.

**Home Page** – Первая страница Web Site.

**HTML** – *HyperText Markup Language*- Язык компютера используется для hypertext документов, которые посылают via the World Wide Web и видят, используя Browser.

**HTTP** – *HyperText Transfer Protocol* – Способ hypertext документы пересылаются по интернету.

**Hypertext** – Способ представления информации, который позволяет словам, рисункам, звукам или действиям быть inter-linked, чтобы вы могли двигаться между ними по вашему усмотрению.

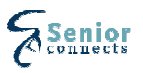

**Link** – Окрашенное слово, фраза или изображение, позволяющее вам перескочить на следующий документ на World Wide Web.

**Metasearch Engine** – Позволяет найти несколько search engines одновременно.

**Search Engine** – a web site, который позволяет найти информацию собранную на интернете.

**URL** – *Uniform Resource Locator* – Адрес для части информации на интернете. E.g., **www.yahoo.com**

**Web Page** – a hypertext документ, доступный на World Wide Web.

**Web Site** – Коллекция Web Pages.

**World Wide Web** – Коллекция поиска, позволяющая интернету пользоваться Web Browser.

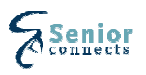